# 植物とのコミュニケーションシステム「うえきもち」の開発

# 木下実優<sup>†</sup> 江崎修央<sup>†</sup>

近年では,一般家庭や公共の場など,様々な場所で観葉植物を目にする事が多い.これらの観葉植物に興味を持つ 人々は少なくなく,「いつ水をやったのか」「誰が主に世話をしているのか」などの疑問を持つことがある.しかし, 植物状態を把握するための既存のシステムはグラフや数値の羅列で状態を示すものしかなく,専門知識がない人にと っては分かりづらいという問題点がある.

そこで,本研究では植物とコミュニケーションをとるような感覚で状態を把握でき,また,植物を通した人と人と のコミュニケーションを支援するシステム「うえきもち」の開発を行った.「うえきもち」では、ユーザの端末上に 植物の表情とセリフが映し出され,楽しみながら植物状態を知ることができる.システムは,植物の置かれている環 境値を測定するためのデバイス(うえきもちユニット)と、ユーザが植物状態を閲覧する為の Android 搭載端末から 構成されている.うえきもちユニットは植物の置かれている環境状態を自動収集し,そこから計算した植物にとって 最適な世話を、端末を通して見ることができる.また、Twitter や Facebook などの SNS へ世話をした記録を投稿する ことで,植物を通したコミュニケーションを提供できる.

# **Uekimochi; that communicates with Plants**

MIYU KINOSHITA† NOBUO EZAKI†

Recently, we can see foliage plants at various places, such as ordinary homes, public places, and etc. But some people who feel interested in them have these doubts when the plants are watered and who cares these plants. The existing systems to observe plants conditions, however, only show their conditions by using graphs or values, so ordinary people who don't have technical knowledge can't understand easily.

This is why we developed a system"Uekimochi", which observes plants conditions easily and supports communication with people through plants . We can know the plants conditions through this system which appears their expressions and words on user's unit. This system consists of the "Uekimochi Unit"device for measuring the environmental value on which the plants are placed and the Android units for users to know the plants conditions. "Uekimochi Unit"collects their environmental values automatically and we can see the most suitable care, which was calculated by the data, through the units.

And we also offer the communications through plants by posting the observational record to SNS, such as Twitter and Facebook.

# **1.** はじめに

近年では,一般家庭や公共の場など,様々な場所で観葉 植物を目にする事が多くなってきた.観葉植物には癒しの 効果があり,売り上げの推移を見ても,植木鉢の出荷は増 加傾向にあることがわかる[1].自分が育てていない観葉植 物に興味を持つ人々も少なくなく,「いつ水をやったのか」

「誰が主に世話をしているのか」などの疑問を持つことが ある.しかし,容易に植物状態を把握できる既存のシステ ムはなく,グラフや数値の羅列で状態を把握するしかない ため,専門知識がない人にとっては分かりづらいという問 題点がある.

そこで,本研究では植物状態を容易に知ることのできる システム「うえきもち」の開発を行った.「うえきもち」で は,表情,セリフ,アイコン等のグラフィカルな要素を使 用することによって携帯端末の画面上で植物状態を直観的 に見て知ることができる.この機能によって植物とのコミ ュニケーションを支援するだけでなく、SNS との連携機能 で植物を通した人と人とのコミュニケーションを生み出す ことが可能となる.

†鳥羽商船高等専門学校

 $\overline{a}$ 

なお,本システムは第 22 回全国高等専門学校プログラ ミングコンテスト[2]への出品作品であり、自由部門におい て特別賞を受賞した.

# **2.** 植物状態把握システムの概要

「うえきもち」とは,独自に開発した「うえきもちユニ ット」を植木鉢の土中へ挿入しておくことによって,ユー ザが携帯端末上のアプリケーションから植物の状態を把握 することを可能にするシステムである.また,この場合の ユーザとはうえきもちユニットを挿し入れた植物の持ち主 だけでなく,端末上でうえきもちのアプリケーションを使 用することのできるユーザ全てを指す.

うえきもちの使用方法を図 1に示す. 本システムはセン サ類,マイコン,プラグコンピュータを内蔵したうえきも ちユニットと,ユーザが使用する Android 搭載端末から構 成される.うえきもちユニットは測定した値をプラグコン ピュータへ自動的に収集,蓄積していき,それを元にその 植物にとって最適な状態であるかを評価する.ユーザの使 用する Android 端末はプラグコンピュータへ Bluetooth 通信 で接続し,計算結果として導かれた最適な世話方法を知る ことができる.また、うえきもちユニット上部の前面に取

Toba National College of Maritime Technology

#### 情報処理学会研究報告 IPSJ SIG Technical Report

り付けられている AR マーカーへ端末のカメラをかざすこ とによって植物の位置を認識し,拡張現実的な植物の気持 ちとして植物の状態を見ることができる.

また,うえきもちは以下に示す 3 つの機能でユーザのコ ミュニケーションをサポートする.

# (1) 植物状態の閲覧

植物の現在の状態がセリフ,表情,アイコンで画面上に 表示される.これによってユーザは見るだけで直感的に植 物の気持ちを知ることが可能である.

#### (2) 感想の投稿

植物に対する感想に写真を添付してうえきもちユニッ ト内のデータベースへ記録する.この時,twitter や Facebook などの SNS へ同時に投稿することもできる.

#### (3) 履歴の閲覧

投稿された感想を履歴として閲覧することができる. 履 歴内では投稿されたコメントと投稿したユーザのプロフィ ールを見ることができる.

上記の機能により,植物が新たなコミュニケーションを 生むツールになる.

#### **3.** システムの機能

#### **3.1** 植物状態の把握

植物の状態は端末の画面上でカメラを通して知ること ができる.動作画面を図 2 に示す.

①セリフ

植物の状態(水が足りない,寒いなど)を会話調でユー ザへ伝える.これを見ることによって,ユーザは植物と対 話するようにして適切なお世話が何かを知ることができる. ②太陽メータ

日射量について太陽の周りの線の数が変化する.日射量 は最適な量を最大,光補償点を最低として相対量で表し, 多すぎると色が変化する.

③じょうろメータ

土の湿り気を表す.土が湿っていれば青,乾いていれば 黄色,乾ききっていれば赤に色が変化する.

#### ④さがす

近辺にあるうえきもちユニットの挿し込まれている植 物を探す.

#### ⑤りれきの閲覧

これまでその植物につけられたコメントを閲覧するこ とができる.本機能の詳細については 3.3 項で述べる. ⑥感想の投稿

植物に関するコメントをうえきもちユニットへ記録す ることができる.本機能の詳細については 3.2 項で述べる. ⑦表情

植物の状態を表情としてユーザへ伝える.

これらのように,状態はグラフィカルに画面に表示され るので,操作も閲覧も直感的に行うことができる.

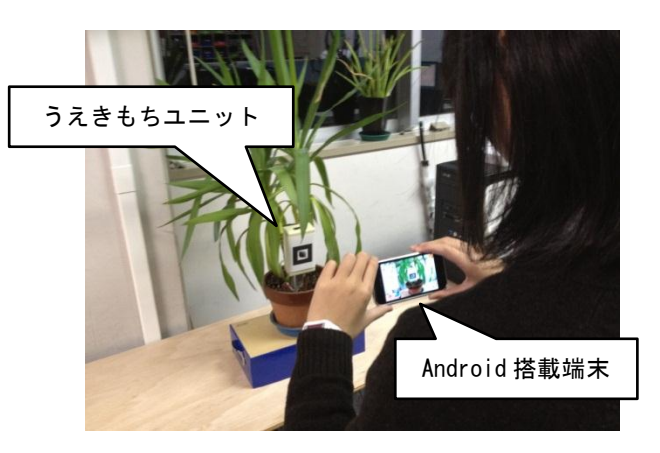

図 1 操作の様子 Figure 1 Appearance of Use.

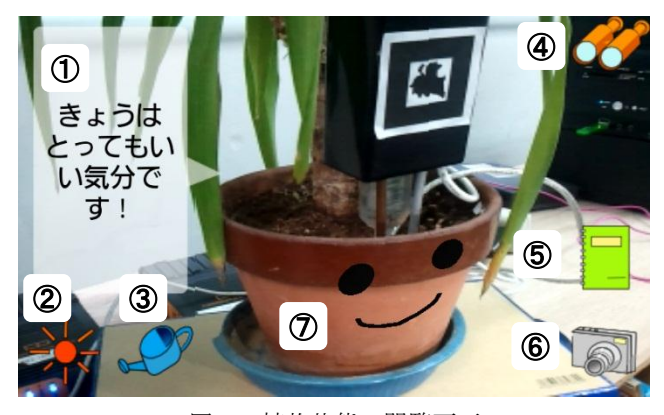

図 2 植物状態の閲覧画面 Figure 2 View of Observing Plant State.

#### **3.2** 感想の投稿

ユーザは植物を見た感想やお世話した履歴を写真付き でうえきもちユニットへ記録することができる.

まずユーザが図 2 の⑥に示した「感想の投稿」ボタンを 押すと,端末のカメラ機能を利用して画像が撮影される. この時表示される撮影確認画面を図 3に示す. 次いで、テ キストボックスにコメントを入力し,投稿ボタンを押すこ とによってうえきもちユニットへのコメントの投稿が行わ れる. また,後の 3.4 項で述べる初期設定での外部 SNS と の連携設定を行うことによって,Twitter や Facebook へこ のコメントを同時投稿することが可能である.

#### **3.3** りれきの閲覧

3.2 項 感想の投稿で投稿されたコメントの一覧を図 4 に示す画面で閲覧することができる.この画面へは図 2 の ⑤「りれきの閲覧」ボタンを押すことによって遷移する. 閲覧したいコメントの行をタッチすると,投稿されたコメ ントの詳細を見ることができる.その画面を図 5 に示す. 詳細には植物の画像,ユーザコメント,ユーザのアカウン ト情報が表示されている.このユーザのアカウントに含ま れている Twitter,Facebook のボタンからそのユーザの SNS ページを訪れることができるので,そのユーザに直接コン

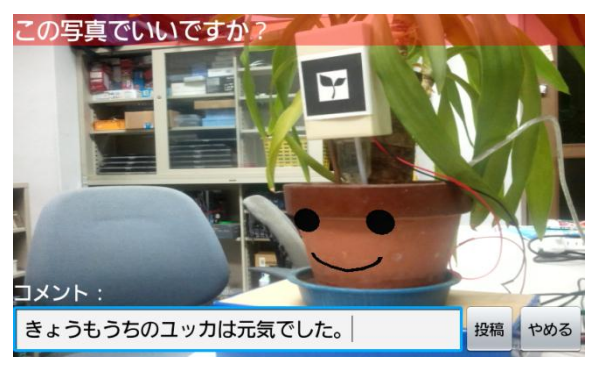

図 3 コメント投稿画面

Figure 3 View of Posting Comment.

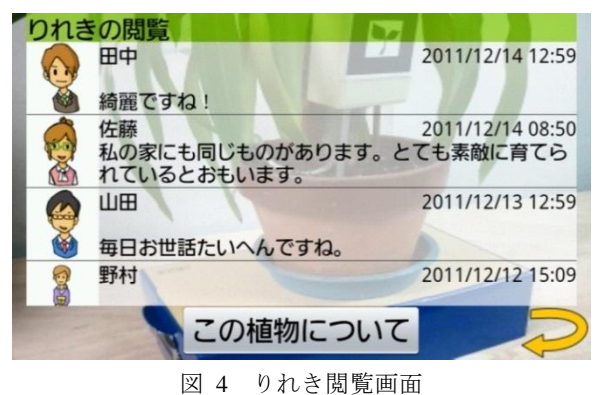

Figure 4 View of Browsing Record.

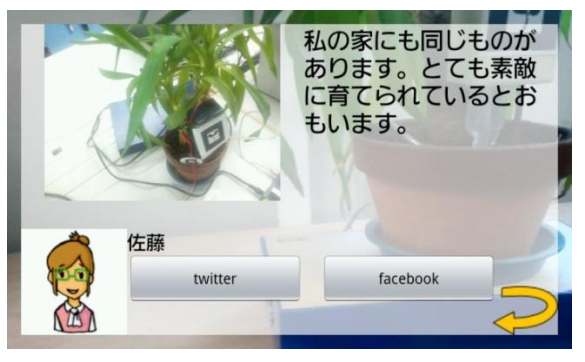

図 5 コメント詳細画面 Figure 5 View of Comment Detail.

タクトをとるなどして,植物を通じて新しいコミュニケー ションが生まれる可能性がある.

### **3.4** ユーザプロフィールの設定

ユーザは本アプリケーション使用前にユーザプロフィー ルを設定する必要がある. 初期設定画面を図 6 に示す. 設 定画面ではユーザ名,外部 SNS との連携,ユーザ画像を設 定することができる.

①はユーザ名入力欄,②および③はそれぞれ Twitter, Facebook との連携ボタンで,押すとそれぞれの SNS の ID 入力画面へ遷移する.また,④はユーザ画像設定ボタンで, 端末内に保存されている画像から使用するユーザ画像を選

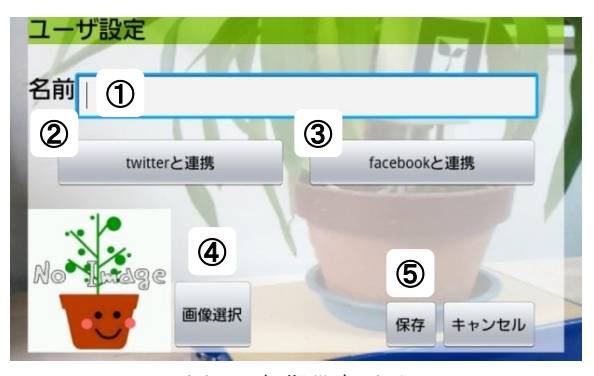

図 6 初期設定画面 Figure 6 View of Initial Setup.

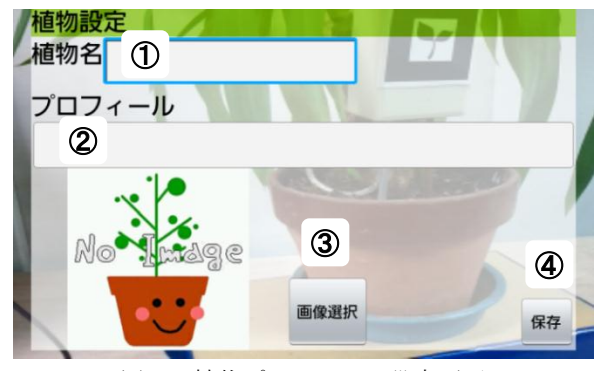

図 7 植物プロフィール設定画面 Figure 7 View of Profiling Plant.

択することができる. 最後に5の設定保存ボタンを押すこ とによって設定が完了する.

## **3.5** 植物プロフィールの設定

ユーザはうえきもちユニットを初めて使用する際に,う えきもちユニットを挿しておく植木鉢に何が植えられてい るのかを設定する必要がある.この設定画面を図 7 に示す. 図 7 における①のテキストボックスに植物名を入力す る.ここに入力した名前と 5 節にて述べる植物データベー スに登録されている植物名を照らし合わせて世話の方法を 提示する. ②のテキストボックスへは植物に関するプロフ ィールを入力する.また,③の画像選択ボタンを押すこと で端末内に保存されている画像から植物の画像を登録する ことができる.最後に40の保存ボタンを押すことによって, うえきもちユニットへ植物のプロフィール設定を書き込む.

# **4.** システムの構成

### **4.1** うえきもちユニットの内部構成

うえきもちユニットの外観を図 8,実際に取り付けた様 子を図 9, 内部構成を図 10 に示す. うえきもちユニット の主な構成要素としてはセンサ類、マイコン、プラグコン ピュータが挙げられる.環境の値を測定するセンサとして は,土壌水分センサ,pH センサ,温湿度センサ,太陽電池 がある.これらで測定された値はマイコンで A/D 変換され

#### 情報処理学会研究報告 IPSJ SIG Technical Report

たのちに,シリアルケーブルを通じてプラグコンピュータ 内のデータベースへ蓄積されていく.そして蓄積されたデ ータから植物に最適な世話を提示する.計算された値はユ ーザが使用する Android 端末と通信することによって閲覧 することができる.また,うえきもちユニットは AC 電源 を使用することによって作動する.

# **4.2** 使用したセンサ

環境の値を測定するセンサとしては,土壌水分センサ, pH センサ,温湿度センサ,太陽電池がある.土壌水分・pH 測定するセンサには株式会社アイシーのサーモ 902 土壌 酸度計・水分計[3]を使用した.このセンサは土壌水分値が 高いほど高い電圧を出力するものである.

温湿度センサには Sensirion 社 1 チップ温度・湿度セン サ SHT-11[4]を使用した.A/D コンバータを内蔵しておりデ ジタルで温湿度を出力する.調整不要で湿度±3.5%RH, 温度±0.5℃の精度であり, 分解能は湿度が 0.03%RH, 温 度が 0.01℃である.

太陽電池には株式会社ダイソーから発売されているソ ーラー電卓に付属しているものを使用した.出力は 3.3V で, 出力電圧によって現在の日照度を測定可能である.これら のセンサを用いて,現在植木鉢の置かれている環境の値を 測定する.

## **4.3** プラグコンピュータ

プラグコンピュータとは電源アダプタに超小型コンピ ュータを内蔵,一体化させたもので,Marvell 社が製造, Globalscale 社が販売している Dreamplug[5]を使用する.プ ラグコンピュータは,センサの測定値をデータベースへ蓄 積,植物に最適な世話を計算する.また,ユーザの使用す る Android 搭載端末と Bluetooth 通信をする役割を持つ.

マイコンで A/D 変換されたセンサの値は,シリアルポー トを通じてデータベースへ格納される.また、データベー スには MySQL を使用する. データベース内には測定され た環境値,ユーザによって投稿されたコメント,植物の設 定,AR 画像,植物世話方法,植物のセリフのテーブルが 存在する.

また,プラグコンピュータ内のシステムの開発言語は java 言語であるので,シリアル通信を行うために RXTX ラ イブラリ[6]を使用した.

#### **4.4 Bluetooth** を用いた通信

今回はユーザの使用する携帯端末とうえきもちユニット 内のプラグコンピュータとの通信方式として,Bluetooth を 用いる.使用するプロファイルは SPP(Serial Port Profile)と した. プロファイルとは、Bluetooth における通信において 機器の種類ごとに策定されたプロトコルの事である. SPP は,接続する端末間において仮想的なシリアルポートを設 定する.従って,プラグコンピュータ側は Bluetooth 通信を 用いるために,ここでも 4.3 項で挙げた RXTX ライブラリ を使用している.

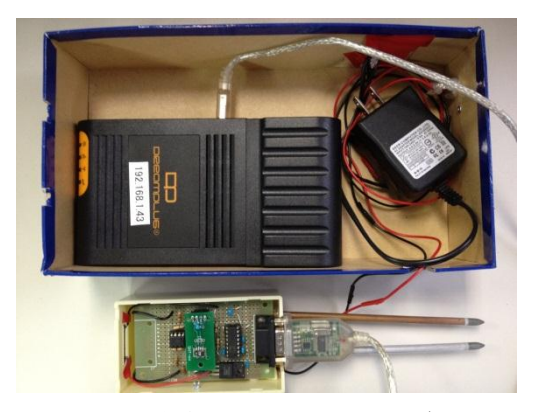

図 8 うえきもちユニットの外観 Figure 8 Appearance of Unit.

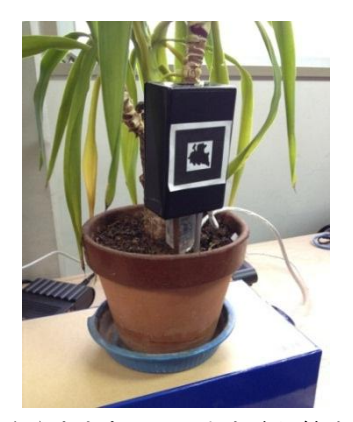

図 9 うえきもちユニットを取り付けた様子 Figure 9 Appearance of Placing Unit.

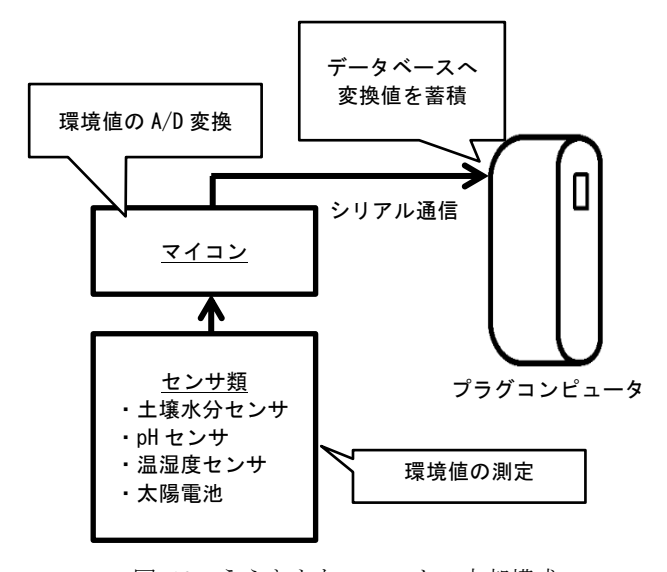

![](_page_3_Figure_18.jpeg)

#### **4.5** 周囲のうえきもちユニットの探索と接続

まず起動時にユーザの使用する端末は,周囲の Bluetooth 接続機器を探索し,デバイス名が「dreamplug」であるもの をうえきもちユニットとして認識する. 端末は見つかった

うえきもちユニットに順に接続を行い,それぞれのアドレ スとユニットに取り付けられているマーカーが何であるか を問い合わせる.それによって近辺のうえきもちユニット の情報を得る.

![](_page_4_Figure_3.jpeg)

Figure 11 How to Search Units.

端末がデータの送信や問い合わせを行う先は、最後に認 識したマーカーを持つうえきもちユニットである.それに はこの探索処理の際に,得た情報を元にマーカーとアドレ スを関連付ける作業が必要となる.また、現時点でうえき もちユニット用のマーカーは5種類設計済みの為、近辺に 置くことのできるうえきもちユニットは最大 5 個となって いる.

この探索作業は、図 2の4に示す「さがす」ボタンを押 すことによって更新可能である.

# **5.** 植物状態把握について

### **5.1** 植物データベースの作成

植物はそれぞれの種類によって水の与え方や当ててもよ い日光の量などが異なる.そこで,その植物にとってどの ような環境が最適であるのかをデータベースを作成してま とめた.このデータと現在の環境値を比較した上で,寒い, 日光が足りない等の植物の気持ちに表情とセリフを当ては めることができる. 表情とセリフの一例を図 12, 13, 14 に示す.

### **5.2** 環境値の実測

本研究では,うえきもちユニットを制作した後に実際に 植木鉢の土中に挿し込んで環境の値を測定した.設置場所 は室内の窓際,設置した植物はベンジャミンである. 環境 状態の計測期間は 2011 年 10 月 24日から同年 12月 9日で, そのグラフを図 15,また一部分を拡大したものを図 16 に 示す.

図には気温,湿度,土壌水分,pH,日照度を 5 分ごとに

計測した値が示されている.図 16 に関して詳しく見てみる と,温度・日照度は日中上昇し,夜間下降している.また, 土壌水分値は水を与えた時をピークとして,時間の経過と ともに減少しているのが見て取れる.

このように環境の値を実測することが可能であるので, その時点での環境値と前述の植物テーブル内の条件を比較 することができる.

![](_page_4_Picture_15.jpeg)

図 12 日差しが強い時の例 Figure 12 Plant Face when is Sunbaked.

![](_page_4_Picture_17.jpeg)

図 13 気温が低い時の例 Figure 13 Plant Face when is Cold.

![](_page_4_Picture_19.jpeg)

図 14 気温が高い時の例 Figure 14 Plant Face when is Hot.

### **5.3 AR** による表情の描画

図 17 に示すような表情の描画には、オープンライブラ リである NyARToolKit for Android を使用した.これを使用 することによって、AR マーカーをカメラが認識して拡張 現実的に表情を投影することが可能になる.

![](_page_5_Figure_2.jpeg)

Figure 15 Chart of Environment Actual Value.(2011/10/24-12/9)

![](_page_5_Figure_4.jpeg)

Figure 16 Chart of Environment Actual Value.(2011/12/4-12/9)

![](_page_5_Picture_6.jpeg)

図 17 AR の描画 Figure 17 View of Drawing AR as Face.

次に NyARToolKit for Android の動作原理について説明す る.まず端末が写しているカメラ映像を画像として取得し, グレースケール化したものを閾値に従って二値化する. そ してマーカーの四角枠を切り出し,切り出した枠内のマー カーの画像とあらかじめ用意しておいたパターンファイル の値を比較し,一致率を算出することによってマーカーを 検出する.

検出した場合,マーカーの位置と姿勢計算を行う.この 計算によって,結果としてマーカーの座標系をカメラでの 座標系へ変換することができる.よって変換したカメラ座 標系の上に指定されている MQO ファイルを OpenGL[7]に よって描画することができる. また, AR として受信する 表情は、現在植物が置かれている環境値から算出されたも のである.

# **6.** 外部 **SNS** との連携

#### **6.1 Twitter** との連携

Twitter[8]とは,Twitter 社による 140 文字以内の短文を投 稿することのできる SNS である.本システムでは, Twitter4j[9]という Android から Twitter へ接続するための API を使用することによって,Twitter への投稿を実現した. 図 18 は実際にうえきもちから Twitter へ投稿を行ったコメ ントである.

![](_page_5_Picture_13.jpeg)

図 18 Twitter へ投稿したコメント Figure 18 Comment of Posted to Twitter.

情報処理学会研究報告 IPSJ SIG Technical Report

#### **6.2 Facebook** との連携

Facebook とは、Facebook 社の提供する実名登録制の SNS[10]である.本システムでは Facebook SDK for Android という Android から Facebook へ接続するための API を使用 することによって, Facebook への投稿を実現した. 図 19 は実際にうえきもちから Facebook へ投稿を行ったコメン トである.

![](_page_6_Picture_3.jpeg)

図 19 Facebook へ投稿したコメント Figure 19 Comment of Posting to Facebook.

# **7.** おわりに

今回の研究での目標は「誰にでも植物の気持ちを知るこ とができるシステムを提供する」ことであり、実現するこ とができた. 本システムは誰にでも直感的にわかりやすい インターフェースで植物とのコミュニケーションをサポー トする.また,日常では気づくことのできない植物の持つ 背景も知ることができ,植物を通じた人と人とのコミュニ ケーションも支援できるシステムとなった.

# 参考文献

1) 農林水産省 : 統計情報/品目別分類/花き, http://www.maff.go.jp/j/tokei/kouhyou/kensaku/hin7.html 2) 全国高等専門学校プログラミングコンテスト, http://www.procon.gr.jp/ 3) 株式会社アイシー : サーモ 902 土壌酸度計・水分計, http://www.ondokei.com/902.html 4) Sensirion : 1 チップ温度・湿度センサ SHT-11, http://www.sensirion.com/en/products/humidity-temperature/humidity-s ensor-sht11/ 5) Globalscale Technologies, Inc : DreamPlug,, http://www.globalscaletechnologies.com 6) RXTX: The Prescription for Transmission, http://users.frii.com/jarvi/rxtx/ 7) OpenGL, http://www.opengl.org/ 8)Twitter, https://twitter.com/ 9)Twitter4J - A Java library for the Twitter API, http://twitter4j.org/ja 10)Facebook, https://www.facebook.com/